## قبسملا دادعتسالا راسم رماوأ مادختسإ بهأتلاو  $\overline{\phantom{a}}$

## تايوتحملا

ةمدقملا <u>ةيساس ألل تابلطتملا</u> تا<mark>بلطتمل</mark>ا ةمدختسملا تانوكملا تاحالطصالا <u>ةيساسأ تامولءم</u> ن وكتال قلث مأ ةلص تاذ تامولعم

## ةمدقملا

ةيفيكو اعم **يبيرتلاو** قبسملا **يطايتحالI راسملI رماوأ لمع** ةيفيك دنتسملI اذه حضوي .اهمادختسإ

## ةيساسألا تابلطتملا

### تابلطتملا

.دنتسملا اذهل ةصاخ تابلطتم دجوت ال

### ةمدختسملا تانوكملا

:ةيلاتلا ةيداملا تانوكملاو جماربلا تارادصإ ىلإ دنتسملا اذه يف ةدراولا تامولعملا دنتست

- $\bullet$  ن $\sim$  (10b) رادصإل $\mathbb{S}^{\circledast}$ ا ج $\bullet$ انرب $\cdot$
- Cisco نم 2503 زارط تاهجوملا ●

.ةصاخ ةيلمعم ةئييب يف ةدوجوملI ةزهجألI نم دنتسملI اذه يف ةدراولI تامولعملI ءاشنإ مت تناك اذإ .(يضارتفا) حوسمم نيوكتب دنتسملا اذه يف ةمدختسُملا ةزهجألا عيمج تأدب .رمأ يأل لمتحملا ريثأتلل كمهف نم دكأتف ،ليغشتلا ديق كتكبش

### تاحالطصالا

تاحالطصا لوح تامولعملا نم ديزم ىلع لوصحلل ةينقتلا Cisco تاحيملت تاحالطصا عجار .تادنتسملا

# ةيساسأ تامولعم

ةيولوأب (HSRP) لاعفالا يطايتحالI هجوملI لوكوتورب هجوم **دادعتسالل** قبسملI **رمأل**I حيتي يتJا ةيولوألI ةميق ةطساوب الوأ ةيولوألI ديدحت متي .اروف طشنلI هجوملI حبصيل ةيلIع .ربكأ ةيولوأ تاذ ىلءأل| ةميقل| نوكت ،ةل|ح لك يفو .IP ناونع ةطس|وب مث ،اەنىوكت مت .بالقنا ةلاسر هجوملا لسري ،لقأ ةيولوأ هجوم قابتساب ىلعأ ةيولوأ وذ هجوم موقي امدنع هجوم نم بيحرت ةلاسر وأ بالقنا ةلاسر ىندألا ةيولوألا يذ طشنلا هجوملا لبقتسي امدنع .ةلاقتسإ ةلاسر لسريو "ثدحتلا" ةلاح ىلإ مجوملا ريغتي ،ىلعأ ةيولوأ يذ طشن

ةبقارملل HSRP ةيلمعل هجوملا يلع يرخأ ةهجاو ديدحتب كل **دادعتسال| راسم** رمأ حمسي ،ةددحملا ةهجاولل طخلا لوكوتورب فاقيإ مت اذإ .ةنيعم ةعومجمل HSRP ةيولوأ رييغتل حبصي نأ نكمي ىلعأ ةيولوأ وذ رخآ HSRP هجوم نأ ينعي اذهو .HSRP ةيولوأ ليلقت متيسف .حاتملا قبسملا دادعتسالا هيدل هجوملا اذه ناك اذإ طشنلا هجوملا

رمألا عم نارتقالاب **دادعتسالJل زهاجلI** رمألI مدختسي الIثم يطيطختلI مسرلI اذه حضوي standby track.

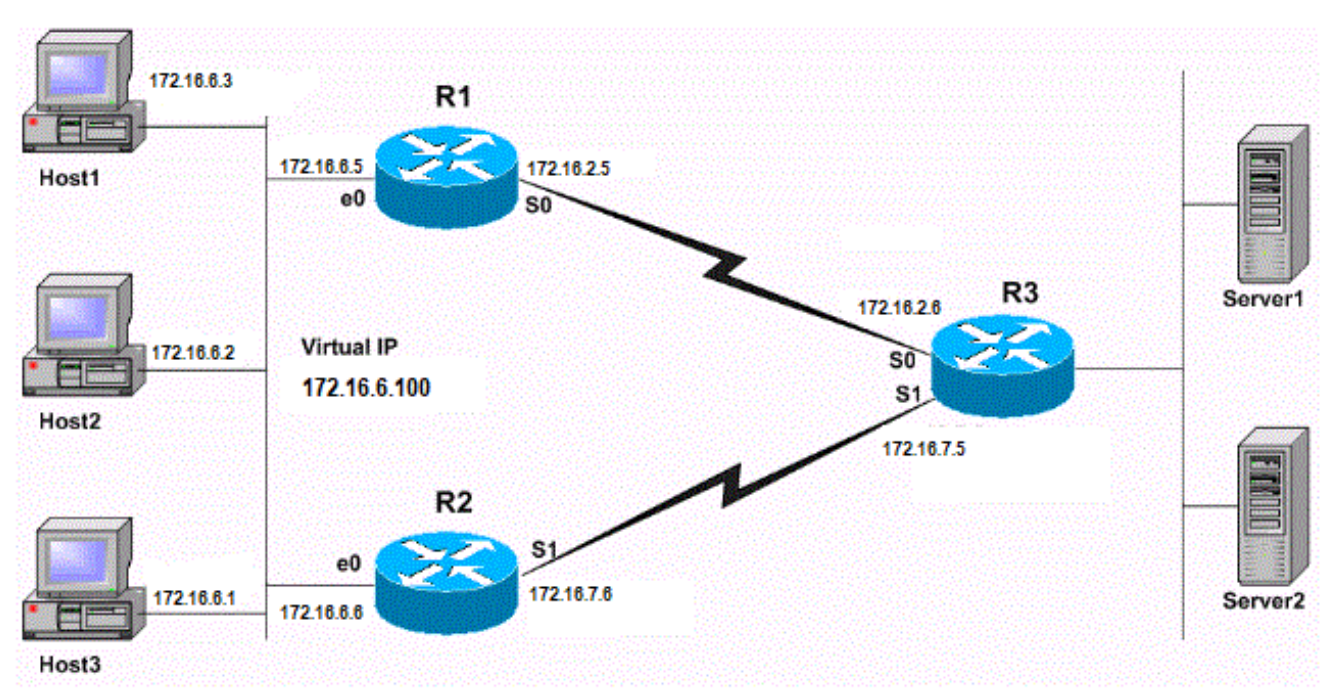

قبسملا يطايتحالا راسملا ةئيهت

## نيوكتلا ةلثمأ

:ةقيرطلا هذهب HSRP نيوكت متي ، <u>[ةكبشلل يطيطختلا مسرلا](/content/en/us/support/docs/ip/hot-standby-router-protocol-hsrp/13780-6.html#netdiag) ي</u>ف

- طشنلا هجوملا وه R1 نوكي امدنع .R1 Serial 0 ةهجاو ةل!ح عبتيو طشنلا هجومل! وه R1 نء مداوخلا ىلإ (3 ،2 ،1 فـيضملا) ةفـيضملا ةزهجألا نم تـانايبـلا رورم ةكرح هيجوت متي 1.R لالخ
- 1. Serial 2R ةهجاولا ةلاح بقعتيو يطايتحالا هجوملا وه 2R●
- ،ةطقنلا هذه دنع 10. رادقمب HSRP 1R ةيولوأ ليلقت متي 0، Serial 1R ةهجاو تراهنا اذإ .طشنلا هجوملا رود 2R ىلوتيو 1،R نم ىلعأ HSRP 2R ةيولوأ نوكت
- ةفيضملا ةزهجأل انم تانايبلا رورم ةكرح ميجوت متي طشنلا مجوملا وه R2 حبصي امدنع 2.R لالخ نم مداوخلا ىلإ

IP ناونع مادختساب 3 و 2 و 1 نيفيضملل ةيضارتفالا ةرابعلا نيوكت متي :ةظحالم ىلع RIP ،لوكوتورب دشحت تلكش ،الثم .(ةلاحلا هذه يف 172.16.6.100،) HSRP ل يرهاظلا .تامقلملاو فيضملا نيب ليصوت نكمي نأ ديدخت جاحسملا

:هجوم لك نيوكت وه اذه

#### (2503 Cisco ( 1 هجوملا

interface Ethernet0 ip address 172.16.6.5 255.255.255.0

*!--- Assigns an IP address to the interface.* no ip redirects standby 1 ip 172.16.6.100 *!--- Assigns a standby group and standby IP address* standby 1 priority 105 *!--- Assign a priority (105 in this case) to the router interface (e0) !--- for a particular group number (1). The default is 100.* standby 1 preempt *!--- Allows the router to become the active router when the priority !--- is higher than all other HSRP-configured routers in the hot standby group. !--- If you do not use the standby preempt command in the configuration !--- for a router, that router does not become the active router, even if !--- the priority is higher than all other routers.* standby 1 track Serial0 *!--- Indicates that HSRP tracks Serial0 interface. !--- The interface priority can also be configured, which indicates the !--- amount by which the router priority decreases when !--- the interface goes down. The default is 10.* interface Serial0 ip address 172.16.2.5 255.255.255.0 (2503 Cisco ( 2 هجوملا interface Ethernet0 ip address 172.16.6.6 255.255.255.0 *!--- Assigns an IP address to the interface.* no ip redirects standby 1 ip *!--- Indicates the hot standby group. Here the IP address of the virtual router !--- is not configured. See the note after this table.* standby 1 preempt *!--- Allows the router to become the active router when the priority*

*!--- is higher than all other HSRP-configured routers in the hot standby group.*

*!--- If you do not use the standby preempt command in the configuration*

*!--- for a router, that router does not become the active router, even if*

*!--- the priority is higher than all other routers.* standby 1 track Serial1 *!--- Indicates that HSRP tracks Serial1 interface.*

*!--- The interface priority can also be configured, which indicates the*

*!--- amount by which the router priority decreases when*

*!--- the interface goes down. The default is 10.*

*!--- The priority is also not configured and hence the default*

*!--- priority value of 100 is applied.* interface Serial1 ip address 172.16.7.6 255.255.255.0

اذه نأ نايبل دوصقم اذهو .هنيوكت مت يطايتحإ IP ناونع ىلع 2R يوتحي ال :ةظحالم نم يطايتحالا IP ناونع 2R ملعتي ،HSRP لدابت 2R و 1R ربتخي امدنع .حلاص نيوكت مت يذلا دادعتسالا ناونع سفن) دادعتسإلل IP ناونع مادختساب 2R نيوكت لجأ نم 1.R حلاص نيوكت اضيا وه (R1 ىلء منيوكت

R1#**show standby** Ethernet0 - Group 1 **Local state is Active, priority 105**, may preempt Hellotime 3 sec, holdtime 10 sec Next hello sent in 1.458 **Virtual IP address is 172.16.6.100** configured Active router is local **Standby router is 172.16.6.6** expires in 8.428 Virtual mac address is 0000.0c07.ac01 2 state changes, last state change 02:09:49 IP redundancy name is "hsrp-Et0-1" (default) **Priority tracking 1 interface, 1 up: Interface Decrement** State **Serial0 10 Up**

R2#**show standby** Ethernet0 - Group 1 **Local state is Standby, priority 100**, may preempt Hellotime 3 sec, holdtime 10 sec Next hello sent in 1.814 **Virtual IP address is 172.16.6.100** Active router is 172.16.6.5, priority 105 expires in 9.896 Standby router is local 3 state changes, last state change 00:10:21 IP redundancy name is "hsrp-Et0-1" (default) **Priority tracking 1 interface, 1 up: Interface Decrement State Serial1 10 Up**

ةميقك 2R ةيولوأ ضرعي جارخإلا نإف 2،R يف HSRP ةيولوأ نيوكت متي مل هنأ نم مغرلا ىلع ةهجاول| ةل|ح عبتتت تاهجومل| ن| ىل| نيهجومل| الك جارخ| ريشي .100 ،ةيض|رتفال| HSRP الك نيوكت متي ،اريخأو .دادعتسالا عضو يف 2R ةلاحو ةطشن 1R ةلاح نوكت .ةيلسلستلا .preprepreprepreest standby رمألا مادختساب نيهجوملا

show رمألا جارخإ ودبي ؟1R زارط مداخلل 0 ةيلسلستلا ةهجاولا لطعت ةلاح يف ثدحي اذام :يلي امك standby

R1#**show standby** Ethernet0 - Group 1 **Local state is Standby, priority 95 (confgd 105)**, may preempt Hellotime 3 sec, holdtime 10 sec Next hello sent in 2.670 Virtual IP address is 172.16.6.100 configured Active router is 172.16.6.6, priority 100 expires in 8.596 **Standby router is local** 4 state changes, last state change 00:01:45 IP redundancy name is "hsrp-Et0-1" (default) **Priority tracking 1 interface, 0 up: Interface Decrement State Serial0 10 Down** R2#**show standby** Ethernet0 - Group 1 **Local state is Active, priority 100**, may preempt Hellotime 3 sec, holdtime 10 sec

Next hello sent in 0.810 Virtual IP address is 172.16.6.100 **Active router is local** Standby router is 172.16.6.5 expires in 9.028 Virtual mac address is 0000.0c07.ac01 4 state changes, last state change 00:01:38 IP redundancy name is "hsrp-Et0-1" (default) **Priority tracking 1 interface, 1 up: Interface Decrement State Serial1 10 Up**

اذهو 95. ىلإ—10 رادقمب اهضيفخت مت دق 1R ب ةصاخلا HSRP ةيولوأ نأ جارخإلا يف ظحال قبسملا دادعتسالل 2R نيوكت مت دق هنأل ارظن 100. رادقمب ىلعأ 2R ةيولوأ لعجي رييغتلا وه 1R حبصيو طشنلا هجوملا وه 2R حبصي ،ىلعأ 2R ةيولوأ هيف تحبصأ يذلا تقولا يف يف .يرخأ ةرم ،105 يه R1 ةيولوأ نإف ،يرخأ ةرم R1 serial 0 ةهجاول| ترهظ اذإ ،نآل| .دادعتس|ل| .HSRP طشنلا هجوملا ىرخأ ةرم حبصيو 1R قبتسي ،ةلاحلا هذه لثم

لسريل R2 ناك امف ،R2 ىلء **قبسملI دادعتسالI** ةزيم نيوكت متي مل اذإ :**ةظحالم** 

لظيل 1R ناك ،كلذ نم الدبو 2.R طيشنت يف ببستي امم 1،R ىلإ بالقنا ةلاسر .طشنلا هجوملا

:نيوكتلا اذه رابتعالا يف عض ،لاثملا ليبس ىلع

```
standby priority 120
standby track serial 0
standby track serial 1
متيو دادعتسالI ةيولوأب صاخلI رمألI مادختساب 120 غلٻت HSRP ةيولوأ نيوكت متي
يف صقانت ةميق ديدحت مدعل ارظن .Serial1 و Serial0 ،نيتαجاو ةل|ح عبتتل HSRP نيوكت
ضافخنا دنع 10 ةيضارتفَالI ةمَيقلا رادقمب HSRP ةيولوأ ليلون ت متي ،Standby Track رمألI
HSRP ةيولوأو ليغشتلا ديق تاهجاولا نم لك نوكت ،ةيادبلا يف .اهبقعت مت يتلا ةهجاولا
:standby show رمألا جارخإ يف لاحلا وه امك 120، يه ةهجاولل
```

```
R1#show standby
```

```
Ethernet0 - Group 1
  Local state is Active, priority 120, may preempt
  Hellotime 3 sec, holdtime 10 sec
  Next hello sent in 1.034
  Virtual IP address is 10.0.0.5 configured
  Active router is local
  Standby router is unknown
  Virtual mac address is 0000.0c07.ac01
  2 state changes, last state change 00:00:04
  IP redundancy name is "hsrp-Et0-1" (default)
  Priority tracking 2 interfaces, 2 up:
    Interface Decrement State
    Serial0 10 Up
    Serial1 10 Up
```
0. ةيلسلستلا ةهجاولا طاقسإ مت ،نآلا

```
R1#
1w0d: %LINK-3-UPDOWN: Interface Serial0, changed state to down
1w0d: %LINEPROTO-5-UPDOWN: Line protocol on Interface Serial0, changed state to down
R1#
show رمألا مادختسإ كنكمي 110. ةميق ىلإ 120 نم—10 رادقمب HSRP ةيولوأ نم للقي امم
:كلذ نم ققحتلل standby
```

```
R1#show standby
Ethernet0 - Group 1
  Local state is Active, priority 110 (confgd 120), may preempt
  Hellotime 3 sec, holdtime 10 sec
  Next hello sent in 2.544
  Virtual IP address is 10.0.0.5 configured
  Active router is local
  Standby router is unknown
  Virtual mac address is 0000.0c07.ac01
  2 state changes, last state change 00:00:48
  IP redundancy name is "hsrp-Et0-1" (default)
  Priority tracking 2 interfaces, 1 up:
    Interface Decrement State
    Serial0 10 Down (line protocol down)
   Serial1 10 Up
-: 1 ةلسلسلا - اهعبتت مت يتلا ةيناثلا ةهجاولا ليغشت فاقيإ مت ،كلذ دعب
```
R1# 1w0d: %LINK-3-UPDOWN: Interface Serial1, changed state to down 1w0d: %LINEPROTO-5-UPDOWN: Line protocol on Interface Serial1, changed state to down R1#

```
رمألا مادختسإ كنكمي 100. ةميق ىلإ 110 نم—10 رادقمب HSRP ةيولوأ نم ىرخأ ةرم للقي اذهو
:كلذ نم ققحتلل standby show
```

```
R1#show standby
Ethernet0 - Group 1
  Local state is Active, priority 100 (confgd 120), may preempt
  Hellotime 3 sec, holdtime 10 sec
  Next hello sent in 1.846
  Virtual IP address is 10.0.0.5 configured
  Active router is local
  Standby router is unknown
  Virtual mac address is 0000.0c07.ac01
  2 state changes, last state change 00:01:06
  IP redundancy name is "hsrp-Et0-1" (default)
  Priority tracking 2 interfaces, 0 up:
   Interface Decrement State
    Serial0 10 Down (line protocol down)
    Serial1 10 Down (line protocol down)
```
،(1 ةيلس|لست وأ 0 ةيلس|لست امإ) ةعبتتمل| ةيلس|لستان تام تاهجاول| نم يأ ضفخني امدنع ةيلسلست) ةعبتتملا ةيلسلستلا تاهجاول اهذه نم الك امدنع 110. ةجتانلا ةيولوألا نوكت 100. نوكت ةجتانلا ةيولوألا نإف ،ضفخنت (1 ةيلسلست و 0

HSRP ةيولوأ يف صقانتلا نوكي ال ،IOS Cisco نم مدقألا تارادصإلا ضعب يف :ةظحالم .**دادعتسال| راسم** رم|لا يف حيرص لكشب صقانتل| ةميق ديدحتب مقت مل اذإ ايمكارت .تامولعملا نم ديزم ىلع لوصحلل Cisco <u>CSCdp72834</u> نم ءاطخألا حيحصت فرعم عجار .ةيلخادلا أطخلا تامولعم ىلإ لوصولا نيلجسملا Cisco يمدختسمل طقف نكمي

## ةلص تاذ تامولعم

- [HSRP معد ةحفص](/content/en/us/tech/ip/ip-application-services/index.html) ●
- [Systems Cisco تادنتسملاو ينقتلا معدلا](https://www.cisco.com/c/ar_ae/support/index.html?referring_site=bodynav) ●

ةمجرتلا هذه لوح

ةي الآلال تاين تان تان تان ان الماساب دنت الأمانية عام الثانية التالية تم ملابات أولان أعيمته من معت $\cup$  معدد عامل من من ميدة تاريما $\cup$ والم ميدين في عيمرية أن على مي امك ققيقا الأفال المعان المعالم في الأقال في الأفاق التي توكير المالم الما Cisco يلخت .فرتحم مجرتم اهمدقي يتلا ةيفارتحالا ةمجرتلا عم لاحلا وه ىل| اًمئاد عوجرلاب يصوُتو تامجرتلl مذه ققد نع امتيلوئسم Systems ارامستناه انالانهاني إنهاني للسابلة طربة متوقيا.